Social media has transformed the way we communicate. This column discusses the intricacies and ramifications that social media has on our everyday personal and professional lives. Suggestions for topics you'd like explored are welcome. Email me at *rich.maggiani@solari .net*.

### **On Twittering**

By Rich Maggiani, *Fellow*

Twitter is all about sending and receiving 140-character (or less)

microblogs. In other words, short text messages. Twitter is based on a bird metaphor. So, in Twitter-speak, messages are called "tweets." This appears to be the electronic equiva-

lent of the phrase, "Oh, a little birdie told me," which is what my mother used to tell me whenever I wanted to know the source of her knowledge about some transgression of mine that she gleefully related, with a wry smile.

Twitter is also all about you following other Twitter users and other Twitter users following you. You must have followers to receive tweets. You receive tweets from the people you are following.

If you are not yet using Twitter, here are some basics to get you started. It's quick and easy to establish an account and set up your home page. For experienced Twitter users, perhaps you'll pick up some useful tips.

#### **Tweeting**

Tweets can be about virtually anything. Twitter suggests answering the question, "What are you doing?"

But as one well-known wag put it, "Who cares what you're doing right now,

> anyway?" I heartily concur. So if you're not answering Twitter's query, what do you tweet? You tweet anything that your followers will find worthwhile, and perhaps their followers as well,

and their followers, and on and on. Why? Because tweets can be re-tweeted in other words, sent along to other followers. Tweeting can quickly become viral.

Whenever you send a tweet, Twitter increases your "Updates" counter on your home page. (I don't know why Twitter just doesn't call these "Tweets," but, oh well.) This counter is a good way to tell if someone is

actually sending tweets. When you visit their Twitter page, you can browse through their tweets and assess their value.

You can respond to a tweet in two ways: publicly (all of your followers receive your reply) or privately (only the tweeter receives your reply; this is called a direct message or DM). To respond publicly, begin

your reply with @ followed immediately by the username of the tweeter, then write your reply. For example, "@richmaggiani What a great tweet!" To respond privately, begin your reply with the letter D, leave a space, add the username, then write your reply: "D @richmaggiani Hmmm, about that last tweet."

Forwarding a tweet to your followers is called retweeting. A re-tweet contains four parts with a space between each one: the letters "RT," an attribution to the original tweeter with @username, relevant text from the tweet (such as a link) or the entire tweet, and possibly your added comment. Why re-tweet? Reasons include forwarding tweets your fol-

> lowers would find interesting and spreading breaking news.

To enhance the chances of your tweets getting re-tweeted, don't use all 140 characters. Instead, shorten your tweets by the number of characters it would take to re-tweet them. For instance (Caution! A little math here), someone would have to write "RT @ richmaggiani" at the beginning of my posts to re-tweet them. This takes up 16 characters; 17 when you include the space needed before attaching my post. Doing a

little subtraction, this means my posts should be, at most, 123 characters long (140 minus 17).

### **Get Followers by Following**

Before you can follow and be followed, you must create an account and complete your Twitter profile. You might be tempted to skip or skimp on your profile; I suggest you don't, since it's your profile that gives others information about who you are. This can help you build a Twitter community that includes like-minded people. And be sure to include a photo or some other graphic image that indicates something about who you are. Many users simply do not follow others without profiles or photos, myself included. I like to know and see—who I'm following

(although I do make exceptions for organizations and people I know personally).

In order to get followers, you begin by following others. Once you follow people, they receive an email regarding that fact (if they ticked that box in the Twitter Settings) and can then follow you—if they choose. Look through your Facebook buddies, LinkedIn connections, past emails, contact lists, and those business cards you've collected for people to follow, and then search for them using Twitter's built-in tools:

- • Click Find People (on your Twitter home page) to search for people individually.
- Through the same Find People dialog box, find people with email

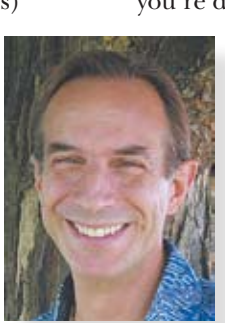

# **social** media insights

## **"Balance your number of followings and followers."**

accounts on other services (such as Gmail and Yahoo) or by submitting their email addresses.

- Click the Suggested Users tab (*http://twitter.com/ invitations/suggestions*) which provides a random list of people to consider.
- Browse through the flow of tweets at *http://twitter. com/public\_timeline* and find some interesting people (or some get-alifers, depending on your perspective).
- • Go to *http://search.twitter .com*, type in some search terms, and receive tweets that contain those search terms.

There are many other ways to find people, especially top influencers in your chosen field. I'll let you judge the value of finding people to follow using these methods:

- • Go to *http://wefollow.com* to find people via tags. For example, enter "celebrity" or "blogger" as a tag and see who you find.
- • Go to *http://twollow.com* to automatically follow people based on keywords (similar to tags).
- Enter search terms at *http://twitseeker.com* for a list of people whose tweets or profiles contain those terms.
- • "Discover and maintain great relationships" (their blurb, not mine) at *http:// mrtweet.net*. You follow Mr. Tweet (an owl, how tweet), and he sends you a list of people you might be interested in following. And some final words on

followers and following: Decide on a strategy for following. Some people

follow everyone who follows them; some pick and choose their followers. Just because someone follows you, doesn't mean you have to follow them. Show some discretion; don't bother following the person who has 12 followers, is following 532, and has sent only one update. Some people grow their followers and followings to huge numbers, to the tens and hundreds of thousands, even millions (of course, those people are famous: check out @BarackObama or @Pogue, this year's STC annual conference keynoter). What do you want: quality, quantity, or both?

For the most part, unless you are a celebrity or a recognized thought guru, balance your number of followings and followers keeping them within 10 percent of each other is a good idea. And send a valuable tweet fairly often. One of the most important aspects of being on Twitter is to engage in the discourse. This helps build your Twitter community.

### **Including Links in Your Tweets**

With only 140 characters, you don't have a lot of room to include lengthy URLs in your tweets. Thus, the advent of tiny URLs created through services creatively called URL shorteners. URL shorteners translate any URL into a tiny URL. (For example, one of my blog entry URLs is 92 characters: *http://www.solari. net/toward-humanity/2009/06/ 08/promoting-your-companythrough-social-media/*. I translated it into a tiny URL

of only 19 characters: *http:// bit.ly/W9DVt.*) Some URL shorteners tempt you with other goodies, such as tracking click-throughs.

So here's a short (and in no way complete) compendium of URL shorteners and some of the features they offer:

- *• http://tinyurl.com/*: Probably the most popular URL shortener, they promise their shortened URLs never expire, and they offer a preview feature. (See below for a discussion of previewing.)
- *• http://bit.ly.com/*: This service allows you to track your links. After you create your account, you get to see how many people actually clicked the shortened URL sent in your tweet. These shortened URLs are also indexed by Google.
- *• http://cli.gs/*: Cligs bills itself as short URLs with analytics. You need to create an account, but there are a lot of cool tools to track the clickthroughs of your shortened URLs. Among their many features are interactive charts and the ability to target your links geographically.
- *• http://is.gd*: Their simple and quick interface enables you to create the shortest URLs and allows you to create a preview link as well.

Everything is not perfect with shortened URLs, though. Some shortened URLs lose the link to the original site over time, or they simply expire. If the service used to create the

shortened URL ceases to exist or goes down or is temporarily unavailable, the link will not work.

Almost all shortened URLs have no context, which means you have no idea where you are going when you click on one. You can quickly get the topic of my blog post from its URL, but not from its shortened version. Some corporate IT departments disable all shortened URLs because of firewalls or other restrictions. To combat this, some services allow you to create a shortened URL with a preview option. Clicking it shows a translation of the shortened URL back to the original URL with its inherent context. You can then decide to proceed to that page. You can also (ironically) go to *http://untiny.me* to expand any shortened URL.

### **The State of the Twittersphere**

This is merely the tip of the Twitter iceberg. There are many (too many?) tools and services available to create, track, send, read, search, categorize, group, follow, and be followed, as well as tips, rules, steps, and etiquettes for using Twitter—a seemingly simple yet complex tool. I'll address some of the more prevalent and useful tools in a future column, as well as more tips that can enable you to get the most out of Twitter. Toward that end, email me your own favorite tools and tips and tell me why they are your favorites. I'll include the best in future columns.